# Desarrollo de Aplicaciones Web

Práctica 5: CSS (2)

# 1. Objetivos

- Aprender a emplear estilos alternativos en una página web.
- Aprender a crear un estilo para la versión impresa de una página web.
- Aprender a crear un estilo que mejore la accesibilidad de un sitio web.
- Conocer los conceptos básicos del diseño adaptativo.
- Aprender a crear un estilo adaptativo.

## 2. Recursos

¿Cómo puedo seleccionar un estilo alternativo?

- Alternative Style Sheets<sup>[1](#page-0-0)</sup>: explicación sobre los estilos alternativos y su sintaxis en CSS.
- Alternative Style: Working With Alternate Style Sheets<sup>[2](#page-0-1)</sup>: no todos los navegadores poseen una opción de menú que permite seleccionar un estilo alternativo, en esta página se explica cómo hacerlo mediante JavaScript.

¿Cómo puedo hacer un estilo para que se use cuando se imprime una página web? ¿Qué cambios tengo que realizar respecto a un estilo en pantalla?

- What is a Printer-Friendly Web Page?<sup>[3](#page-0-2)</sup>: proporciona algunos consejos para crear la versión impresa de un sitio web.
- I totally forgot about print style sheets<sup>[4](#page-0-3)</sup>: consejos para crear una hoja de estilo CSS para la versión impresa de una página web.
- CSS Media Types Create Print-Friendly Pages<sup>[5](#page-0-4)</sup>: explica como implementar una hoja de estilo CSS para la versión impresa de una página web.
- CSS Design: Going to Print<sup>[6](#page-0-5)</sup>: explica cómo crear una hoja de estilo CSS para la versión impresa de un sitio web y ofrece algunos consejos.

¿Qué es la accesibilidad web?

- Accesibilidad Web<sup>[7](#page-0-6)</sup>: información sobre la accesibilidad web de la Universidad de Alicante.
- Introducción a la Accesibilidad Web<sup>[8](#page-0-7)</sup>: introducción a la accesibilidad web del W3C.

¿Cómo se puede mejorar la accesibilidad con CSS?

<span id="page-0-0"></span><sup>1</sup>[https://developer.mozilla.org/en-US/docs/Web/CSS/Alternative\\_style\\_sheets](https://developer.mozilla.org/en-US/docs/Web/CSS/Alternative_style_sheets)

<span id="page-0-1"></span><sup>2</sup><http://alistapart.com/stories/alternate/>

<span id="page-0-2"></span> $3$ <http://webdesign.about.com/od/printerfriendly/a/aa041403a.htm>

<span id="page-0-3"></span><sup>4</sup><https://uxdesign.cc/i-totally-forgot-about-print-style-sheets-f1e6604cfd6>

<span id="page-0-4"></span> $5$ <http://webdesign.about.com/cs/css/a/aa042103a.htm>

<span id="page-0-5"></span> $6$ <http://alistapart.com/stories/goingtoprint/>

<span id="page-0-6"></span><sup>7</sup><http://accesibilidadweb.dlsi.ua.es/>

<span id="page-0-7"></span><sup>8</sup><http://www.w3c.es/Traducciones/es/WAI/intro/accessibility>

- $25$  reglas para hacer CSS accesibles<sup>[9](#page-1-0)</sup>: 25 consejos para hacer una página web más accesible con CSS.
- $\blacksquare$  CSS Techniques for Web Content Accessibility Guidelines 1.0<sup>[10](#page-1-1)</sup>: recomendaciones del W3C para mejorar la accesibilidad a través de CSS.

¿Qué es el diseño adaptativo?

- **Diseño web responsivo, sensible, adaptable, ...**<sup>[11](#page-1-2)</sup>: *i* cómo se dice *responsive web design* en español?
- **Responsive Web Design**<sup>[12](#page-1-3)</sup>: artículo seminal en el que Ethan Marcotte acuño el término *responsive* web design.
- $\blacksquare$  Multi-Device Web Design: An Evolution<sup>[13](#page-1-4)</sup>: análisis del diseño adaptativo actual y futuro.
- Responsive Web Design: Missing the  $Point<sup>14</sup>$  $Point<sup>14</sup>$  $Point<sup>14</sup>$ : discusión sobre la importancia actual y futura del diseño adaptativo.

¿Cómo se realiza un diseño adaptativo?

- **CSS** Media Queries & Using Available Space<sup>[15](#page-1-6)</sup>: técnicas básicas para el diseño adaptativo.
- Responsive Web Design Techniques, Tools and Design Strategies<sup>[16](#page-1-7)</sup>: colección de técnicas que se aplican en el diseño adaptativo.
- Using media queries<sup>[17](#page-1-8)</sup>: sintaxis y operadores que se pueden emplear en las *media queries*.
- $\blacksquare$  CSS3 @media Rule<sup>[18](#page-1-9)</sup>: referencia de la sintaxis de las media queries.

### 3. ¿Qué tengo que hacer?

En esta práctica tienes que crear tres estilos nuevos para tu sitio web:

- Un estilo para la versión impresa.
- Un estilo que mejore la accesibilidad.
- Un estilo adaptativo.

Tienes que lograr que el sitio web se imprima correctamente. Para ello no tienes que crear una versión imprimible (una versión especial que genera el servidor web para que sea impresa), sino que tienes que crear una hoja de estilo para impresión para que sea usada cuando se quiera imprimir el sitio web.

También tienes que crear una hoja de estilo que mejore la accesibilidad del sitio web para ciertos grupos de usuarios. La accesibilidad web tiene como objetivo lograr que las páginas web sean utilizables por el máximo número de personas, independientemente de sus conocimientos o capacidades personales e independientemente de las características técnicas del equipo utilizado para acceder a la Web.

Si una página web no tiene en cuenta la accesibilidad web, ciertos grupos de usuarios con discapacidad pueden tener dificultades en el uso de algunos elementos de las páginas web:

Discapacidad visual: las imágenes y los elementos multimedia sin texto alternativo; el tamaño del texto muy reducido; la información transmitida exclusivamente a través del color.

<span id="page-1-0"></span> $\frac{9}{10}$ <http://olgacarreras.blogspot.com.es/2009/07/25-reglas-para-hacer-css-accesibles.html>

<span id="page-1-1"></span><sup>10</sup><http://www.w3.org/TR/WCAG10-CSS-TECHS/>

<span id="page-1-2"></span> $11$ <http://blogs.ua.es/pi/2012/04/17/diseno-web-responsivo-sensible-adaptable/>

<span id="page-1-3"></span><sup>12</sup><http://alistapart.com/article/responsive-web-design>

<span id="page-1-4"></span><sup>13</sup><http://www.lukew.com/ff/entry.asp?1436>

<span id="page-1-5"></span> $\frac{14 \text{http://bradfront.com/blog/web/responsive-web-design-missing-the-point/}}$ 

<span id="page-1-6"></span><sup>15</sup><https://css-tricks.com/css-media-queries/>

<span id="page-1-7"></span> $^{16}$ <https://www.smashingmagazine.com/2011/07/responsive-web-design-techniques-tools-and-design-strategies/>

<span id="page-1-8"></span> $^{17}\texttt{https://development.mozilla.org/en-US/docs/Web/CSS/Media\_Queries/Using\_media\_queries}$ 

<span id="page-1-9"></span><sup>18</sup>[http://www.w3schools.com/cssref/css3\\_pr\\_mediaquery.asp](http://www.w3schools.com/cssref/css3_pr_mediaquery.asp)

- Discapacidad auditiva: la ausencia de transcripciones y descripciones textuales del audio o de la banda sonora de los vídeos; los textos largos y complejos.
- Discapacidad física: las interfaces de usuario que sólo se pueden utilizar con ratón; los enlaces y controles de formulario muy pequeños.
- Discapacidad cognitiva y neurológica: los textos largos y complejos; la ausencia de imágenes que complementen la información textual; las inconsistencias entre distintas páginas de un mismo sitio web.

Añade a tu sitio web un página web con la declaración de accesibilidad, algo similar a la declaración de accesibilidad de la Universidad de Alicante<sup>[19](#page-2-0)</sup>, de La Moncloa<sup>[20](#page-2-1)</sup> o de AENOR<sup>[21](#page-2-2)</sup>. Por ejemplo, la declaración debe incluir una explicación sobre:

- El etiquetado semántico de la página.
- El texto alternativo de las imágenes.
- El correcto uso de los colores.
- La forma de activar la hoja de estilo accesible.
- Y el resto de características de accesibilidad implementadas.

¿Hoy en día se accede a la Web exclusivamente desde un ordenador? No, es muy normal acceder a la Web desde un dispositivo móvil como un teléfono inteligente (smartphone) y es muy probable que en el futuro se acceda también desde otros tipos de dispositivos que en la actualidad no contemplamos. En realidad, según StatCounter, entre octubre y noviembre de 2016[22](#page-2-3), el acceso a la Web mediante teléfono móvil superó al acceso mediante ordenador, tal como se puede observar en la Figura [1,](#page-2-4) donde la línea azul representa el acceso mediante ordenador y la línea verde representa el acceso mediante teléfono móvil.

### Desktop vs Mobile vs Tablet Market Share Worldwide

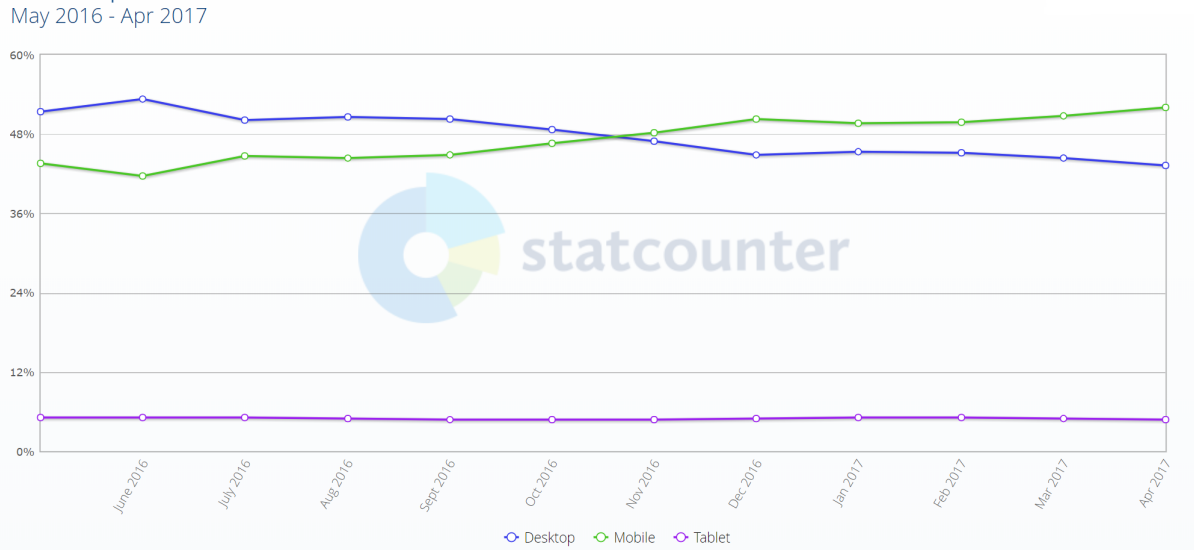

<span id="page-2-4"></span>Figura 1: Estadísticas de acceso a la Web entre mayo 2016 y abril 2017 según StatCounter

Por tanto, tienes que crear una hoja de estilo que incluya un diseño adaptativo (responsive design), que tu sitio web se visualice de forma adecuada en un dispositivo con una pantalla de baja resolución (480px de ancho) o de alta resolución (1920px de ancho).

Por último, también tienes que hacer que el estilo desarrollado en la práctica anterior se pueda seleccionar como estilo alternativo desde el navegador.

<span id="page-2-0"></span> $^{19}{\tt https://web.ua.es/es/web-institutional/accessibilidad.html}$ 

<span id="page-2-1"></span><sup>20</sup>[http://www.lamoncloa.gob.es/Paginas/es\\_Accesibilidad.aspx](http://www.lamoncloa.gob.es/Paginas/es_Accesibilidad.aspx)

<span id="page-2-2"></span> $21$ <https://www.aenor.com/declaracion-de-accesibilidad>

<span id="page-2-3"></span> $^{22}$ <http://gs.statcounter.com/platform-market-share/desktop-mobile-tablet/worldwide/#monthly-201605-201704>

## 4. ¿Cómo lo hago?

### 4.1. Estilo alternativo

Para indicar que se está usando un fichero CSS en una página web se emplea la etiqueta <link />. En una misma página web se pueden indicar varios ficheros CSS que se combinan todos ellos o también se puede indicar de forma que definan estilos alternativos. Los estilos alternativos se pueden definir para un mismo dispositivo o se pueden definir para distintos dispositivos (ordenador, impresora, teléfono móvil y otros). Para definir un dispositivo concreto se emplea el atributo media; si no se indica un dispositivo, el estilo CSS se aplica a todos los dispositivos (equivale a media="all").

Por ejemplo, en el siguiente código se define un estilo CSS que se debe emplear cuando se imprima una página web (media="print") y un estilo que se debe emplear cuando se visualiza en pantalla:

```
<link rel="stylesheet" type="text/css" href="home.css" media ="screen" />
<link rel="stylesheet" type="text/css" href="print.css" media="print" />
```
El navegador selecciona automáticamente el estilo definido para la impresora cuando mandamos a imprimir una página web.

Cuando se definen estilos alternativos (rel="alternate stylesheet") para un mismo dispositivo, es necesario indicar un nombre para cada estilo con el atributo title. Pueden existir varias hojas de estilo con el mismo nombre, en cuyo caso se aplicarán todas ellas en conjunto al elegir el nombre que las identifica. Por ejemplo:

```
<link rel="stylesheet" type="text/css" href="home.css" title="Estilo principal" />
<link rel="alternate stylesheet" type="text/css" href="contrast.css"
title="Estilo de alto contraste" />
<link rel="alternate stylesheet" type="text/css" href="big.css"
title="Estilo de tamaño grande" />
<link rel="stylesheet" type="text/css" href="print.css" media="print" />
```
En la Figura [2](#page-3-0) se muestra como seleccionar un estilo alternativo en Mozilla Firefox a través del menú Ver, Estilo de página.

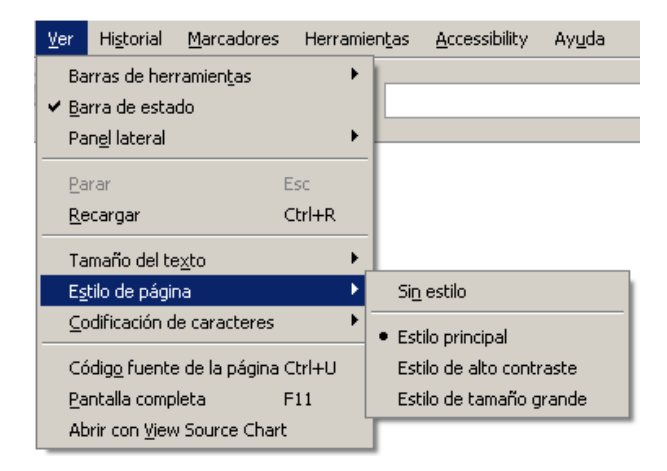

<span id="page-3-0"></span>Figura 2: Selección de estilos alternativos en Mozilla Firefox

En la Figura [3](#page-4-0) se muestra como seleccionar un estilo alternativo en Mozilla Internet Explorer a través del menú Ver, Estilo.

En CSS existen tres tipos de hojas de estilo:

- Persistente: el atributo rel toma el valor stylesheet y el atributo title no tiene valor. La hoja de estilo se aplica en todas las situaciones.
- Preferida: el atributo rel toma el valor stylesheet y el atributo title tiene un valor. La hoja de estilo se aplica a menos que el usuario elija una hoja de estilo alternativa.
- Alternativa: el atributo rel toma el valor alternate stylesheet y el atributo title tiene un valor. La hoja de estilo se aplica cuando el usuario la selecciona explícitamente; las hojas de estilo alternativas son excluyentes entre sí: sólo se puede aplicar una.

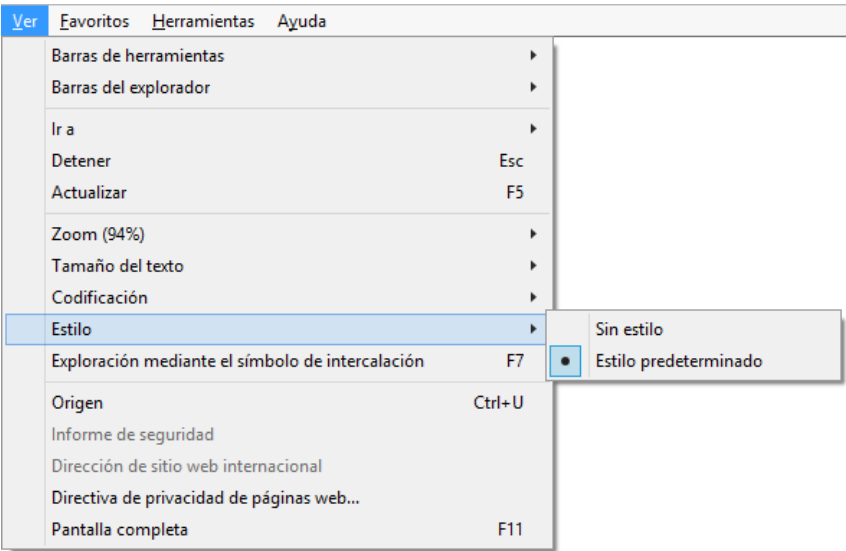

<span id="page-4-0"></span>Figura 3: Selección de estilos alternativos en Microsoft Internet Explorer

Mucho cuidado: cuando se emplean diferentes hojas de estilo de diferente tipo (persistente, preferida, alternativa), el orden de aparición en el código puede influir en el resultado final de visualización.

### 4.2. Estilo para impresión

Al crear un estilo para impresión se tienen que tener en cuenta las diferencias que existen entre una pantalla y una hoja de papel:

- La pantalla normalmente es en color, la impresión normalmente es en blanco y negro (escala de grises).
- La página web en la pantalla existe en un contexto (se ha llegado a ella a través de un proceso de navegación), la página web impresa existe de forma independiente.
- La pantalla permite interactuar con la página web, la hoja de papel no permite interactuar.
- La pantalla puede tener diferentes tamaño, la hoja de papel suele tener un único tamaño (A4).

Algunos consejos para crear una versión impresa correcta de un sitio web son:

- Usa unidades de medida absolutas como cm, mm, in, pt o pc.
- Cambia los colores a negro sobre un fondo blanco.
- Usa un tipo de letra serif para el texto principal.
- Cambia el tamaño del texto (mínimo 12pt).
- Destaca los enlaces: utiliza el subrayado y un color diferente.
- Muestra el URL de los enlaces con content y attr().
- Elimina los elementos que no sean esenciales, como las imágenes. Pero a veces las imágenes sí que son muy importantes: elimina las imágenes que sean meramente decorativas.
- Elimina los elementos de navegación (por ejemplo, la barra de navegación).
- Elimina los elementos dinámicos generados por JavaScript, Java o Flash.
- Incluye el URL de la página.
- Incluye un aviso sobre los derechos de uso  $(copyright)$ .
- Usa las reglas específicas para impresión, como @page, page-break-before, widows y orphans.
- Y otras cosas que se pueden hacer que debes pensarlas.

#### 4.3. Estilo accesible

CSS ayuda a mejorar la accesibilidad web porque permite separar la estructura y contenido de un documento de su presentación. Esto permite que los documentos estén mejor etiquetados y evita el empleo de ciertas técnicas de diseño que afectan de forma negativa en la accesibilidad de una página web.

Además, la separación de la presentación permite que se puedan ofrecer múltiples presentaciones para un mismo contenido. Un sitio web puede ofrecer varios estilos alternativos diseñados para mejorar la accesibilidad.

Algunos consejos para crear una presentación accesible de un sitio web:

- Emplea combinaciones de colores de alto contraste.
- Emplea colores que no supongan un problema para los usuarios con ceguera al color (daltonismo).
- Emplea un tamaño de letra más grande de lo normal.
- Emplea una maquetación que facilite la lectura.
- Asegura que los enlaces y otros elementos de interacción de una página son claramente distinguibles en todos sus estados: cuando se sitúa el cursor del ratón encima de un enlace, cuando un enlace recibe el foco, etc. Para ello puedes emplear diferentes tipos de letra, diferentes colores u otros mecanismos visuales.
- Y otras cosas que se pueden hacer que debes pensarlas.

Por ejemplo, el sitio web OER Commons<sup>[23](#page-5-0)</sup> ofrece un panel de opciones que permite cambiar la presentación del sitio web. En la Figura [4](#page-6-0) se puede ver la presentación por defecto y en la Figura [5](#page-6-1) la presentación accesible en la que se ha mejorado el contraste al utilizar el color blanco sobre negro y se ha aumentado el tamaño del texto un 20 %.

Otro ejemplo de sitio web es mi antigua página personal<sup>[24](#page-5-1)</sup> que ofrece una lista desplegable para seleccionar diferentes estilos alternativos, como se puede ver en la Figura [6](#page-7-0) que muestra la presentación por defecto. En Mozilla Firefox se puede visualizar la lista de estilos alternativos, como se puede ver en la Figura [7.](#page-7-1) Al activar la presentación accesible se aumenta el tamaño del texto y se mejora el contraste de la página al utilizar el color blanco sobre negro; además, también se cambia el color de los enlaces y se destacan mediante una línea de subrayado, como se puede ver en la Figura [8.](#page-7-2)

#### 4.4. Estilo adaptativo

Un buen diseño y una buena maquetación es aquella que está preparada para adaptarse a diferentes dispositivos. ¿Cómo se puede lograr? Una solución que se aplica en la actualidad es el diseño adaptativo, adaptable o flexible (responsive design).

Importante: el diseño adaptativo lo puedes comenzar a partir del estilo CSS que realizaste en la práctica anterior, no necesitas empezar un diseño nuevo desde cero, pero si quieres lo puedes hacer.

El diseño adaptativo se basa principalmente en el uso de **Media Queries**<sup>[25](#page-5-2)</sup>, un estándar del W3C. Una media query es una expresión que implica la evaluación de una o varias media features, que da como resultado un valor booleano de verdadero o falso.

La media query se puede utilizar desde HTML en la etiqueta <link /> con el atributo media:

<link href="sans-serif.css" rel="stylesheet" type="text/css" media="screen" />

<link href="serif.css" rel="stylesheet" type="text/css" media="print" />

<span id="page-5-0"></span><sup>23</sup><http://www.oercommons.org/>

<span id="page-5-1"></span><sup>24</sup><http://gplsi.dlsi.ua.es/~slujan/version-anterior.html>

<span id="page-5-2"></span><sup>25</sup><https://www.w3.org/TR/css3-mediaqueries/>

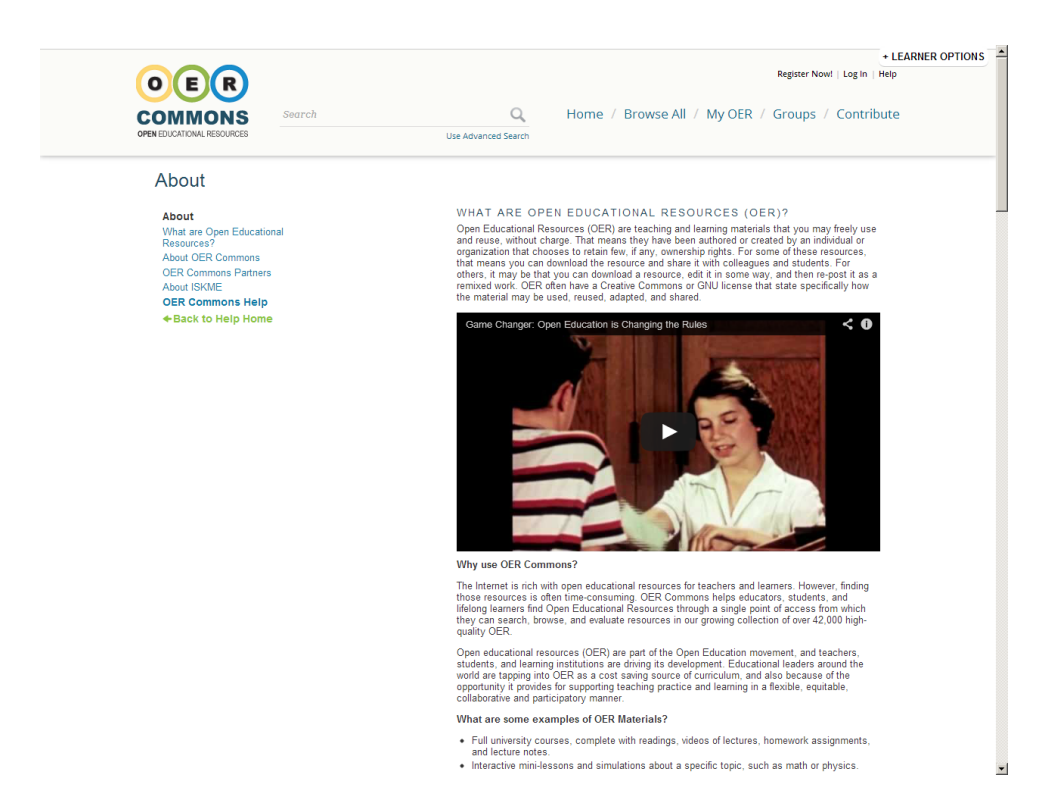

<span id="page-6-1"></span><span id="page-6-0"></span>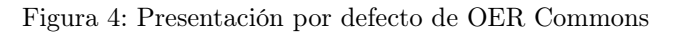

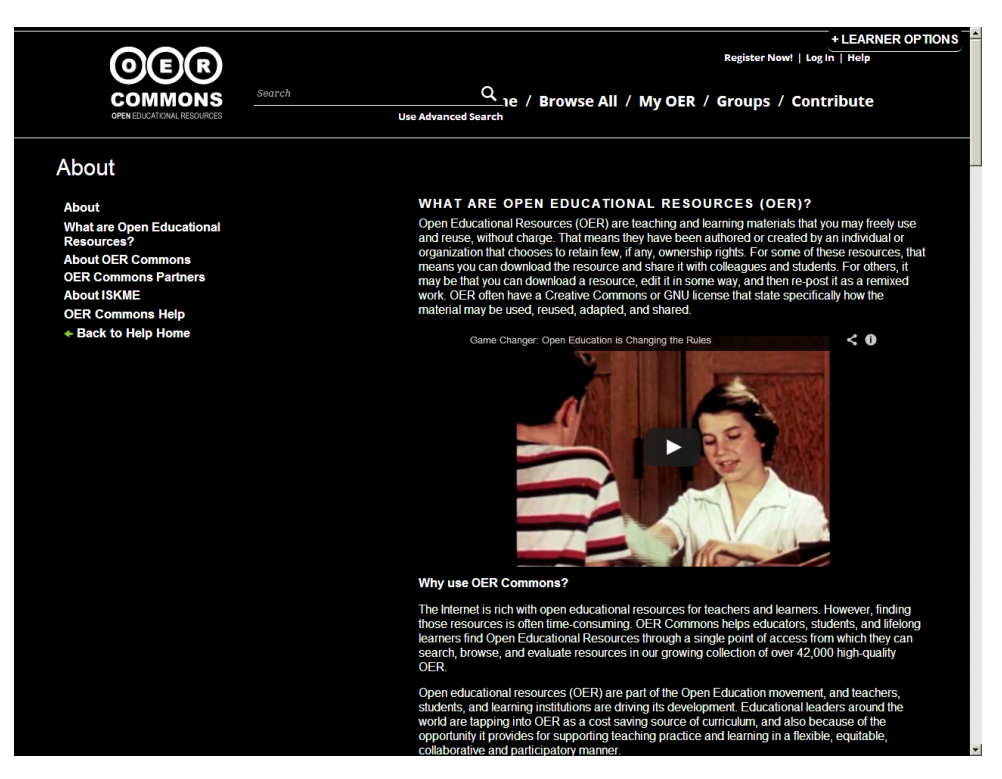

Figura 5: Presentación accesible de OER Commons

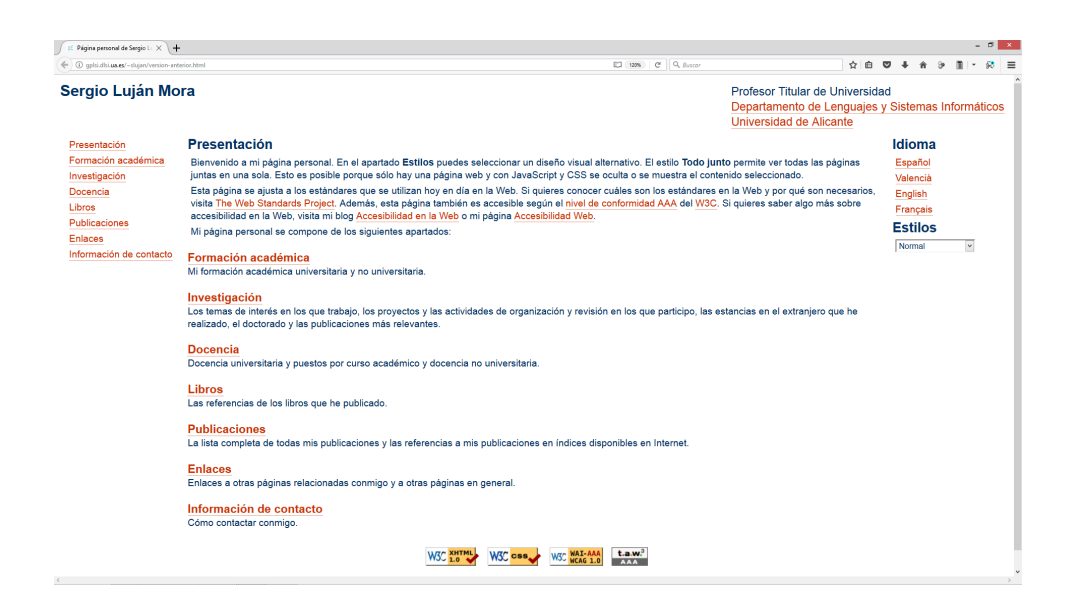

Figura 6: Presentación por defecto de la página personal de Sergio Luján Mora

<span id="page-7-0"></span>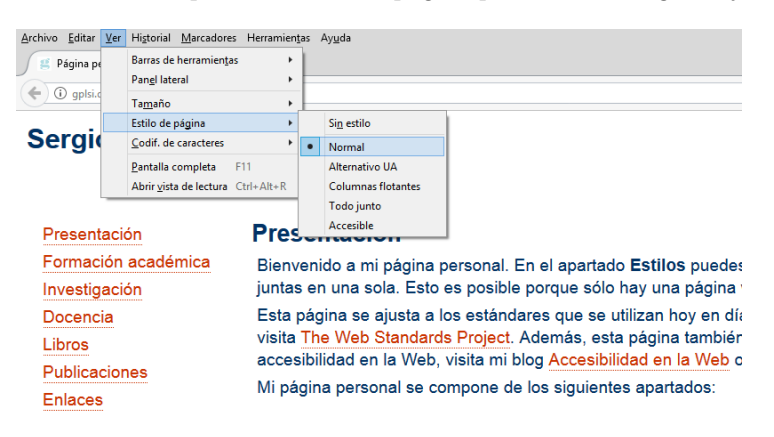

<span id="page-7-1"></span>Figura 7: Visualización de estilos alternativos en Mozilla Firefox

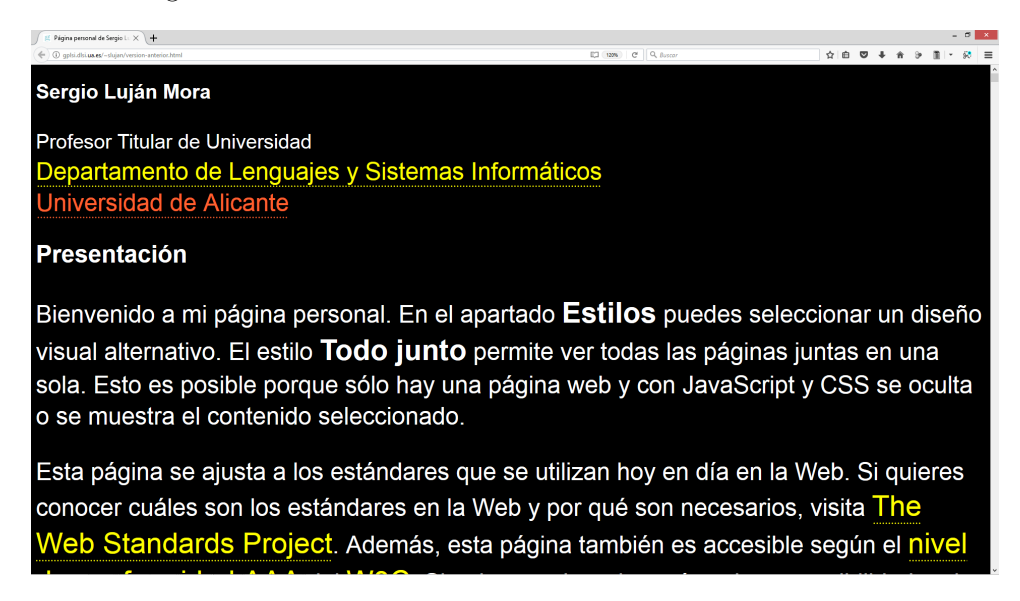

<span id="page-7-2"></span>Figura 8: Presentación accesible de la página personal de Sergio Luján Mora

En el ejemplo anterior, si el dispositivo de visualización es una pantalla, se usa el estilo sans-serif.css. Por contra, si el dispositivo de visualización es la impresora, se usa el estilo serif.css.

También se puede utilizar directamente desde CSS con la declaración @media:

```
* {font-family: serif;}
```

```
@media screen {
* {font-family: sans-serif;}
}
```
En el ejemplo anterior, se define un tipo de letra serif para todos los dispositivos de visualización, pero si el dispositivo de visualización es una pantalla, el tipo de letra se redefine como sans-serif para todos los elementos de la página web.

Una media query suele evaluar alguna de estos atributos:

- Anchura y altura del dispositivo de visualización.
- Orientación del dispositivo (vertical o apaisado).
- Resolución del dispositivo.
- Número de colores del dispositivo.

Por ejemplo, en el siguiente fragmento de código se definen tres hojas de estilo CSS que se aplicarán según la anchura que tenga el dispositivo en el que se visualice la página web:

```
<link href="minimum.css" rel="stylesheet" type="text/css" media="screen and (max-width: 480px)"
    />
```

```
<link href="medium.css" rel="stylesheet" type="text/css" media="screen and (min-width: 481px)
    and (max-width: 1024px)" />
```

```
<link href="maximum.css" rel="stylesheet" type="text/css" media="screen and (min-width: 1025px)"
     />
```
Para que un diseño adaptativo funcione correctamente, se debe añadir la siguiente instrucción en la sección <head> de la página web:

<meta name="viewport" content="width=device-width,initial-scale=1.0" />

Los siguientes vídeos te pueden ayudar a realizar tu diseño adaptativo:

- **CSS:** creación de un diseño adaptable, adaptativo o flexible (parte 1)<sup>[26](#page-8-0)</sup>: explica el diseño adaptativo, @media, patrones de diseño adaptativo (casi fluido, caída de columna, cambio de la estructura, pequeños cambios, fuera de la pantalla).
- **CSS:** creación de un diseño adaptable, adaptativo o flexible (parte  $2^{27}$  $2^{27}$  $2^{27}$ : muestra el desarrollo de un ejemplo completo con diseño adaptativo desde cero y algunas herramientas (Window Resizer, Opera Mobile Emulator).
- **CSS:** creación de un diseño adaptable, adaptativo o flexible (parte  $3^{28}$  $3^{28}$  $3^{28}$ : proporciona referencias y fuentes de información para aprender más cosas sobre diseño adaptativo.

### 5. Recomendaciones

La selección del estilo alternativo se tiene que realizar a través de la opción correspondiente en el navegador. En aquellos navegadores que no dispongan de dicha opción no se podrá realizar dicha selección. Una alternativa es utilizar JavaScript para que funcione en cualquier navegador, pero no lo vamos a hacer.

No todos los navegadores ofrecen la opción de seleccionar un estilo alternativo. Por ejemplo, Google Chrome no dispone de esta opción, pero se puede instalar una extensión como Alt CSS<sup>[29](#page-8-3)</sup> que añade la opción de seleccionar un estilo alternativo, pero esta opción no funciona cuando se visualiza una página local (file://), sin usar un servidor web (http://). Por tanto, para comprobar la existencia y el

<span id="page-8-0"></span> $^{26}$ <https://youtu.be/ktGF7Dda0wI>

<span id="page-8-1"></span><sup>27</sup><https://youtu.be/96U4zPbyq9c>

<span id="page-8-2"></span><sup>28</sup><https://youtu.be/cbtJ4udg7sM>

<span id="page-8-3"></span><sup>29</sup><https://chrome.google.com/webstore/detail/alt-css/deaodobjfcolfhkecnnghdclnlmfjdje>

uso de los estilos alternativos se recomienda usar el navegador Mozilla Firefox, que tiene la opción incluida en el propio navegador.

La selección de un estilo alternativo no se conserva al pasar de página. En una próxima práctica veremos cómo mantener el estilo seleccionado con el uso de las cookies.

¿Cómo se puede comprobar el estilo desarrollado para impresión sin tener que imprimir la página web? Hay cinco posibilidades:

1. Puedes añadir un estilo alternativo para la pantalla que haga uso del estilo para impresión. Por ejemplo:

```
<link rel="alternate stylesheet" type="text/css" href="print.css" media="screen"
title="Estilo para impresión" />
```
- 2. Puedes utilizar la opción de Vista preliminar o Vista previa de impresión que ofrecen los navegadores para visualizar en pantalla la forma de imprimir la página web.
- 3. Puedes imprimir la página a un PDF.
- 4. Puedes utilizar alguna opción de las herramientas para el desarrollador que incluyen los navegadores web. Por ejemplo, en la Figura [9](#page-9-0) se muestra la opción "Emulate CSS media" que permite visualizar cómo se imprime una página web directamente en la pantalla.
- 5. Puedes utilizar la opción Display Print Styles de la extensión Web Developer $^{30}$  $^{30}$  $^{30}$ .

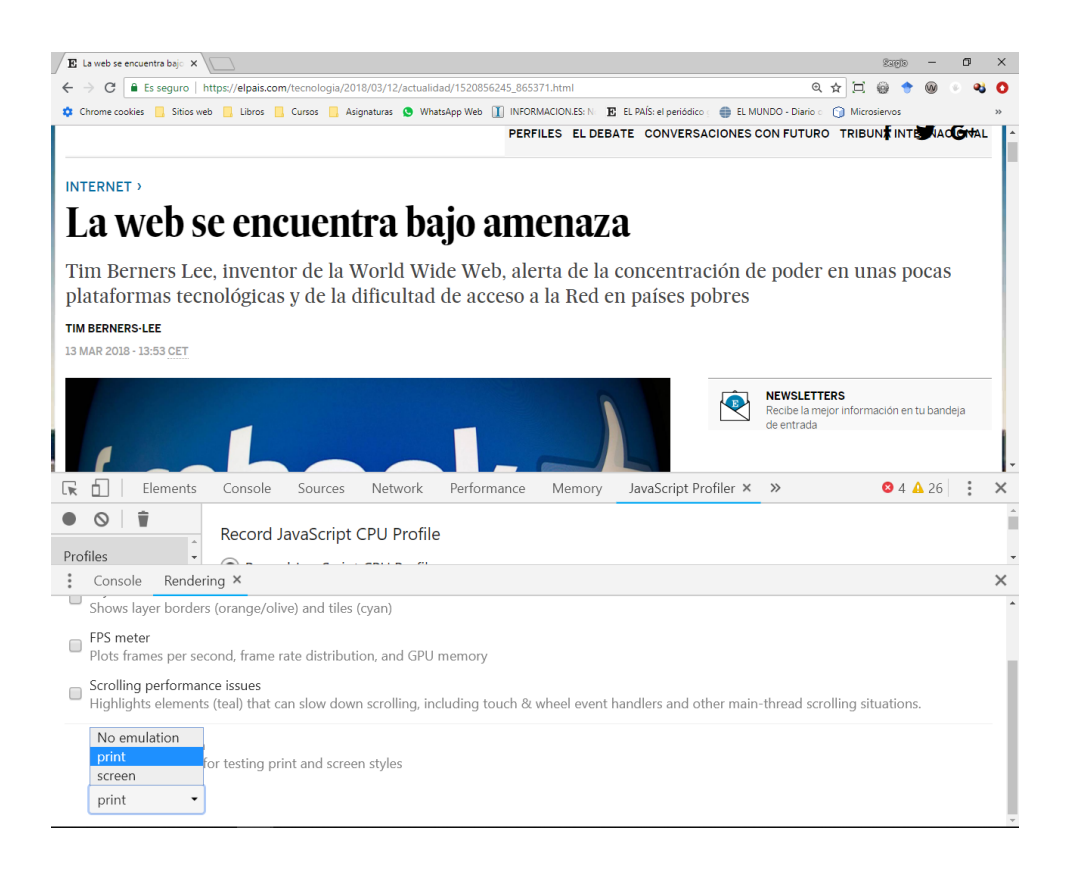

#### <span id="page-9-0"></span>Figura 9: Emulación de impresión en Google Chrome

¿Cómo debe ser el estilo para impresión? Estudia cómo se comporta la impresión de una página de un periódico como El País. Por ejemplo, el artículo "La web se encuentra bajo amenaza"<sup>[31](#page-9-2)</sup> se visualiza en la pantalla del ordenador como se puede ver en la Figura [10](#page-10-0) y cuando se imprime como se puede ver en la Figura [11.](#page-11-0) Al imprimirse el artículo, las barras de navegación, los botones de redes sociales y las barras laterales con información adicional han desaparecido.

<span id="page-9-1"></span> $^{30}\mathrm{https://chrispederick.com/work/web-developer/}$  $^{30}\mathrm{https://chrispederick.com/work/web-developer/}$  $^{30}\mathrm{https://chrispederick.com/work/web-developer/}$ 

<span id="page-9-2"></span> $31$ [https://elpais.com/tecnologia/2018/03/12/actualidad/1520856245\\_865371.html](https://elpais.com/tecnologia/2018/03/12/actualidad/1520856245_865371.html)

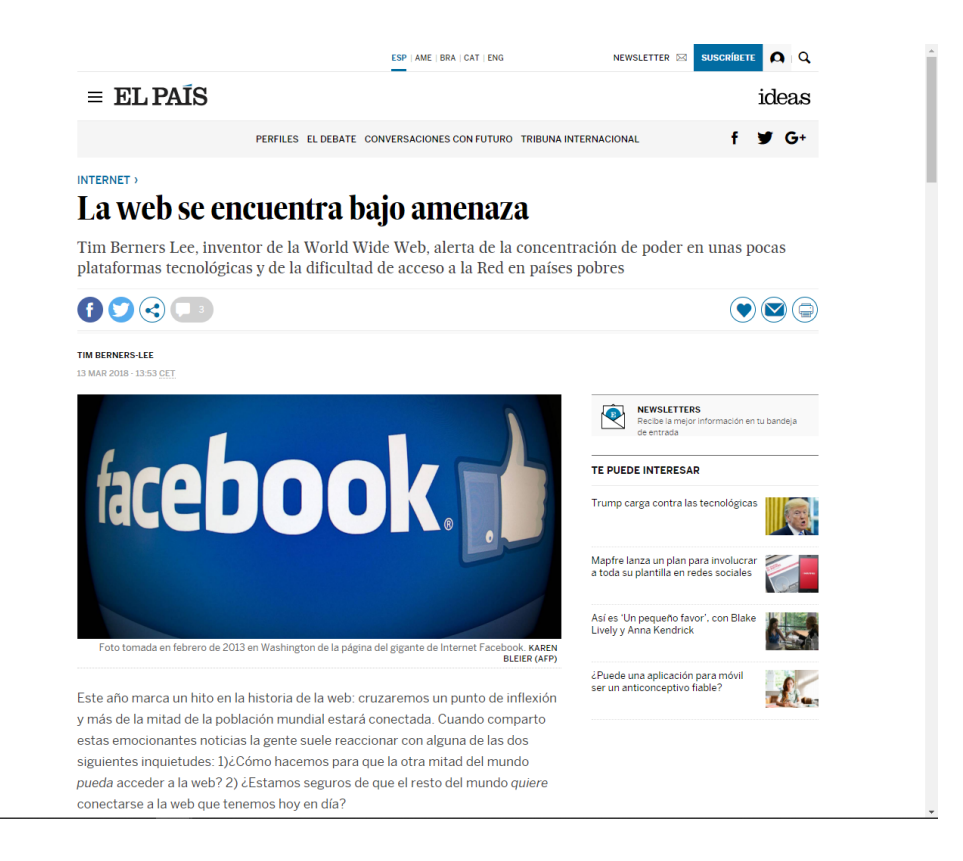

Figura 10: Artículo del periódico El País visualizado en la pantalla del ordenador

<span id="page-10-0"></span>Presta atención a las opciones de impresión cuando imprimas una página web. En la Figura [12](#page-12-0) se muestran las opciones de impresión en Google Chrome, que incluye la opción de imprimir los gráficos de fondo. En algunos navegadores también existe la opción para imprimir los colores de fondo.

¿Estás realizando un diseño adaptativo o adaptable? En español nos "faltan palabras", cuesta distinguir adaptativo (Perteneciente o relativo a la adaptación o a la capacidad de adaptación<sup>[32](#page-10-1)</sup>) y adaptable (Capaz de ser adaptado<sup>[33](#page-10-2)</sup>), pero en inglés se distinguen dos tipos de diseño, *responsive design* y adaptive design. Los siguientes artículos explican las diferencias entre estos dos tipos de diseño:

- Responsive vs Adaptive Design ? Which is Best for Mobile Viewing of Your Website?[34](#page-10-3)
- $\bullet\,$  The Difference Between Responsive and Adaptive Design $^{35}$  $^{35}$  $^{35}$
- RWD Is Not AWD, What Is the Difference Between Responsive and Adaptive Design?<sup>[36](#page-10-5)</sup>

 $\mathbf Y$  recuerda: evita la divitis y la spanmania $^{37}$  $^{37}$  $^{37}$ .

<span id="page-10-1"></span> $32$ <http://dle.rae.es/adaptativo>

<span id="page-10-2"></span><sup>33</sup><http://dle.rae.es/adaptable>

<span id="page-10-3"></span><sup>34</sup><http://mediumwell.com/responsive-adaptive-mobile/>

<span id="page-10-4"></span><sup>35</sup><https://css-tricks.com/the-difference-between-responsive-and-adaptive-design/>

<span id="page-10-5"></span> $^{\rm 36}$  <https://www.mockplus.com/blog/post/difference-between-responsive-and-adaptive>

<span id="page-10-6"></span> $37$ <https://blogs.ua.es/pi/2009/03/05/divitis-abuso-de-div-y-span/>

### $\Box$

## **INTERNET** La web se encuentra bajo amenaza

Tim Berners Lee, inventor de la World Wide Web, alerta de la concentración de poder en unas pocas plataformas tecnológicas y de la dificultad de acceso a la Red en países pobres

#### **TIM BERNERS-LEE** 13 MAR 2018 - 13:53 CET

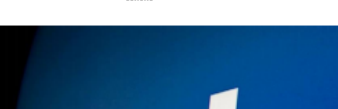

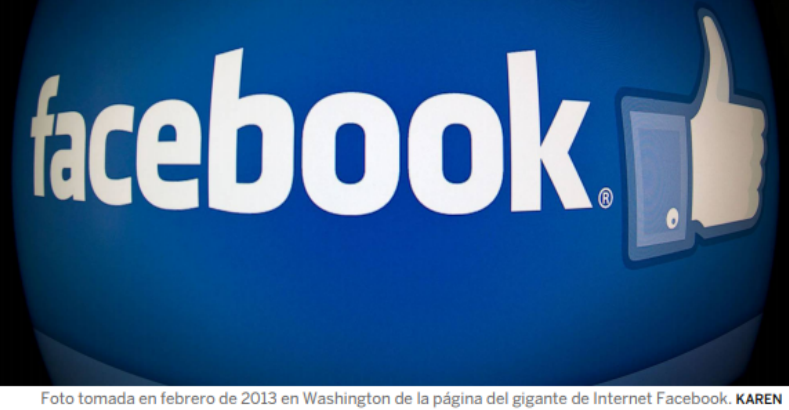

**BLEIER (AFP)** 

Este año marca un hito en la historia de la web: cruzaremos un punto de inflexión y más de la mitad de la población mundial estará conectada. Cuando comparto estas emocionantes noticias la gente suele reaccionar con alguna de las dos siguientes inquietudes: 1)¿Cómo hacemos para que la otra mitad del mundo pueda acceder a la web? 2) ¿Estamos seguros de que el resto del mundo quiere conectarse a la web que tenemos hoy en día?

En la actualidad las amenazas a la web son muchas y reales, incluidas las que describí en mi última carta: desde la desinformación y el uso de propaganda política cuestionable hasta la pérdida de control sobre nuestros datos personales.

<span id="page-11-0"></span>Figura 11: Artículo del periódico El País visualizado para ser impreso

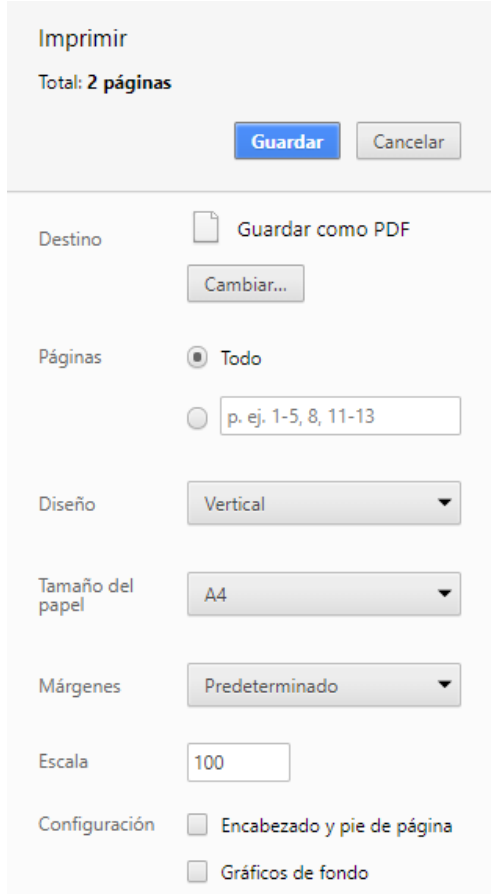

<span id="page-12-0"></span>Figura 12: Opciones de impresión en Google Chrome